**O primeiro acesso ao SGAA**

## **Para segurança do cliente devera ser executado o procedimento de ALTERAÇÃO DE SENHA**

- O cliente recebeu **e.mail da CGCRE/INMETRO com** Código de **Usuário** e a **Senha** inicial de acesso ao SGAA;
- A **senha** inicial (primeiro acesso) no ORQUESTRA é sempre **12345**
- Na tela do Orquestra BPM (http://www.inmetro.gov.br/orquestra) inserir **Usuário** e a **Senha**
- •Clicar em **Enviar**

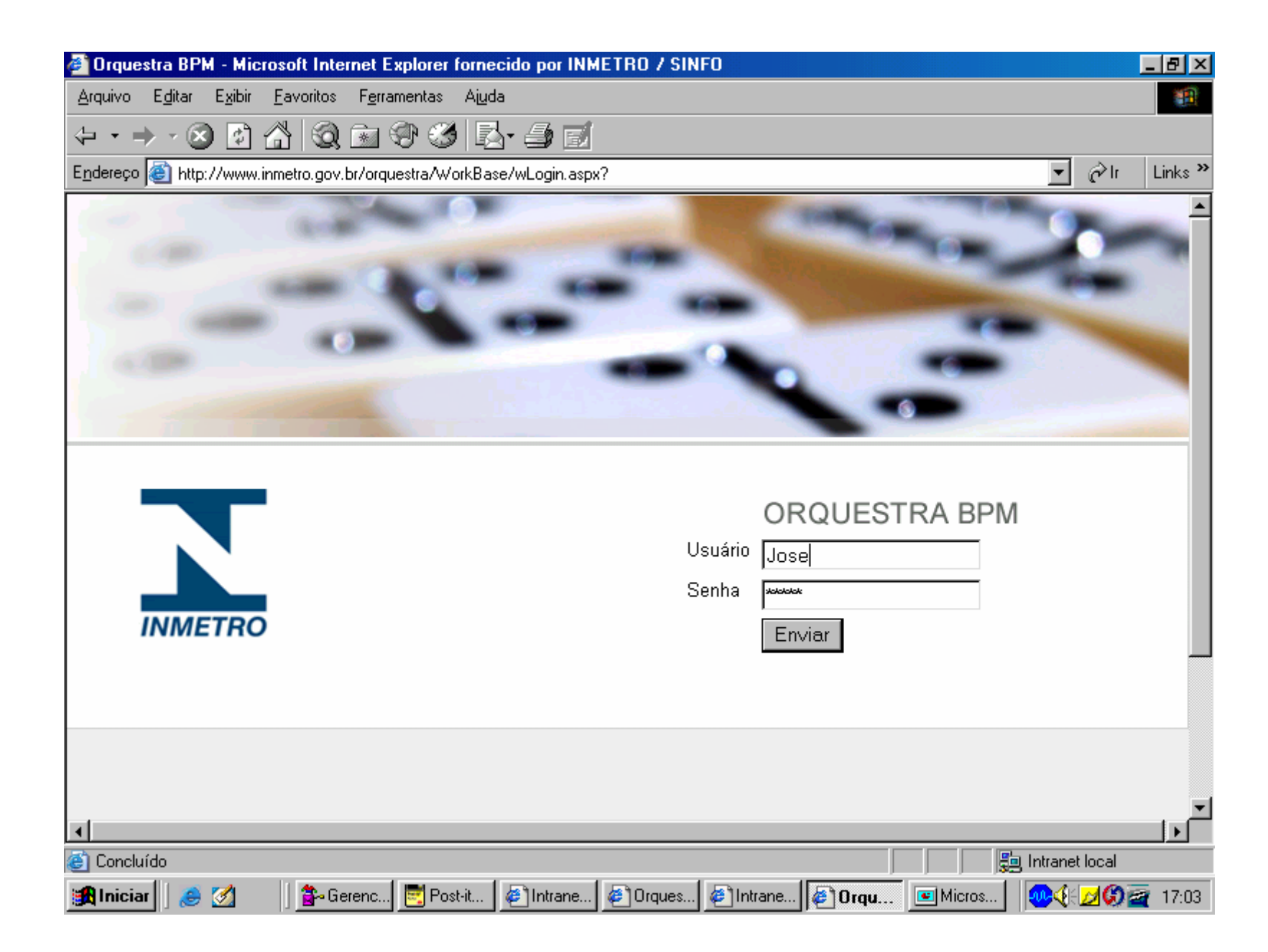

## **TELA DE TROCA DE SENHA**

- A **direita a cima**
- Ao lado do nome do cliente **clicar na figura**

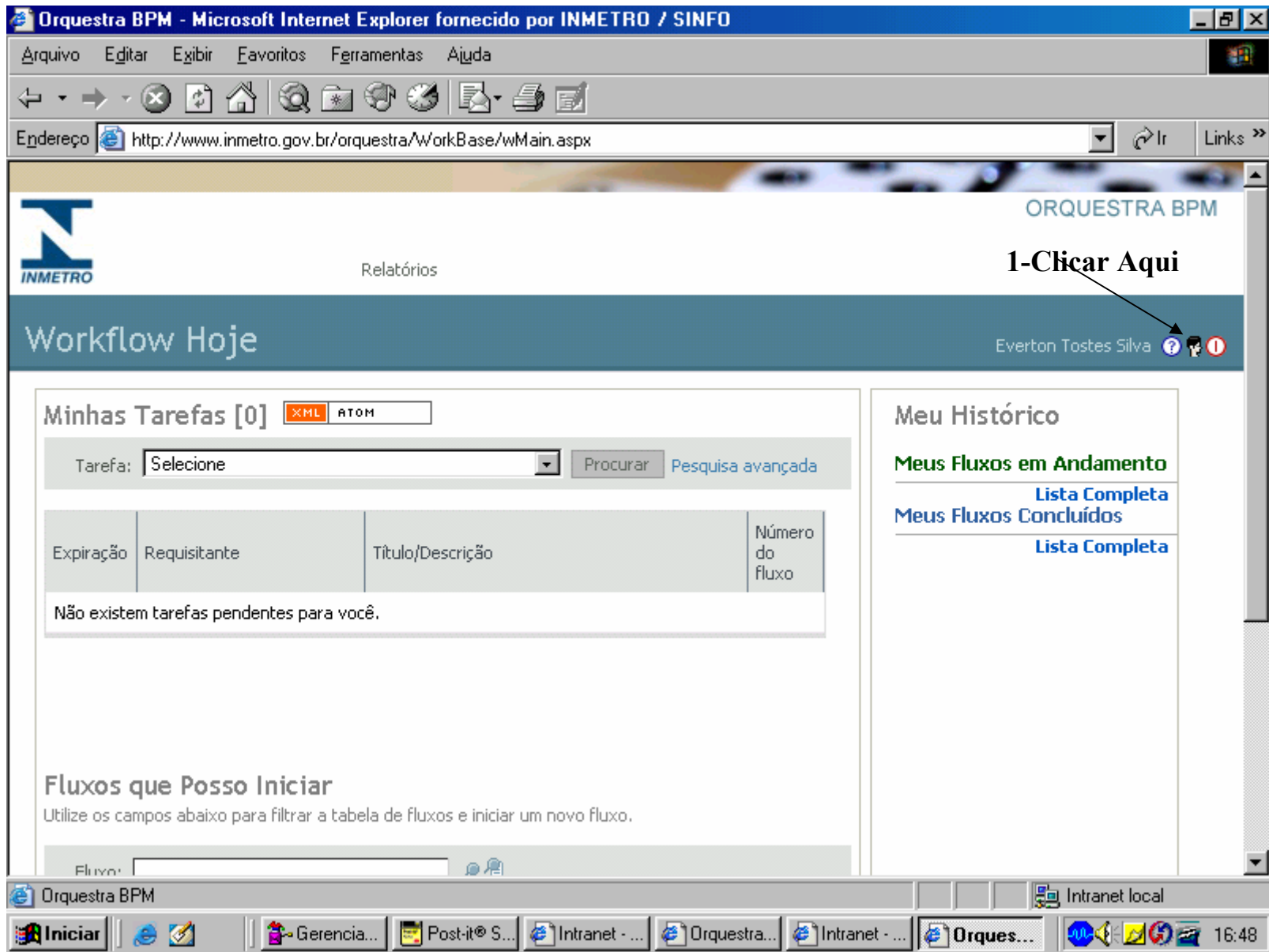

## **ALTERAÇÃO DE SENHA**

•**Altere** o campo de sua **senha**

•**Memorize** a sua nova senha

•Clicar em **Atualizar** para salvar as alterações

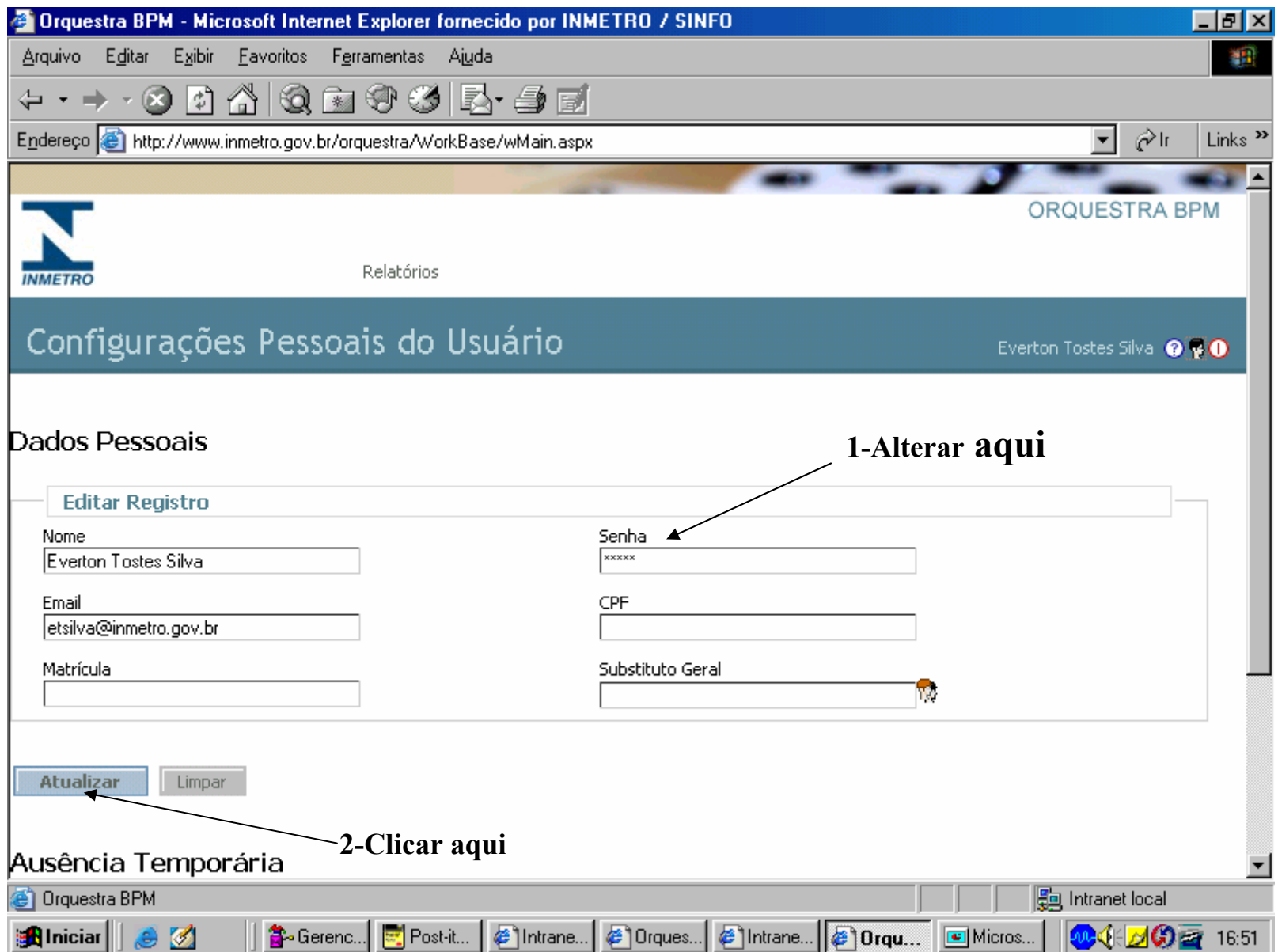